## **TESTS I MIKROØKONOMI**

#### **Formål og indhold**

Testene er tænkt som et hjælpemiddel til studerende, der bruger bogen Mikroøkonomi – teori og beskrivelse fra forlaget Limedesign. Sigtet er at støtte de studerende i erhvervelsen af færdigheder i basale mikroøkonomiske metoder samt at checke viden og forståelse af væsentlige begreber og definitioner.

### **Indhold**

Testene består af 20 opgaver, der hentes i tilfældig rækkefølge fra en beholdning på 30- 40 spørgsmål. Spørgsmålene er forsøgt gjort relevante, bredt dækkende i det pågældende kapitel og af varierende sværhedsgrad, samtidig med at der veksles mellem forskellige spørgsmålstyper. Umiddelbart efter hvert spørgsmål gives tilbagemelding. Ved forkert svar gives en kort forklaring og en sidehenvisning. Til sidst opsummeres med en optælling af rigtige og forkerte svar.

#### **Anvendelse**

Den tilfældige rækkefølge og basen med ikke-benyttede spørgsmål gør, at den studerende kan gentage testen med en blanding af nye spørgsmål og allerede besvarede spørgsmål i ændret rækkefølge.

Opgavernes karakter (multiple choice, rigtigt/forkert spørgsmål, simple beregningsopgaver o.l. med entydige svar) og det elektroniske miljø gør, at der ikke testes på den del af de faglige læremål, der består af kompetencer i analyse og vurdering af mere sammensatte faglige problemstillinger.

Testene skal derfor ses som et supplement til øvrige undervisningsmaterialer, men vil ikke være egnede til at afdække om samtlige faglige krav til viden, færdigheder og kompetencer i de relevante studieordninger og uddannelsesbekendtgørelser er opnået.

## **Brugervejledning**

De enkelte tests åbner med en forside, der markerer hvilket kapitel testen knytter sig til:

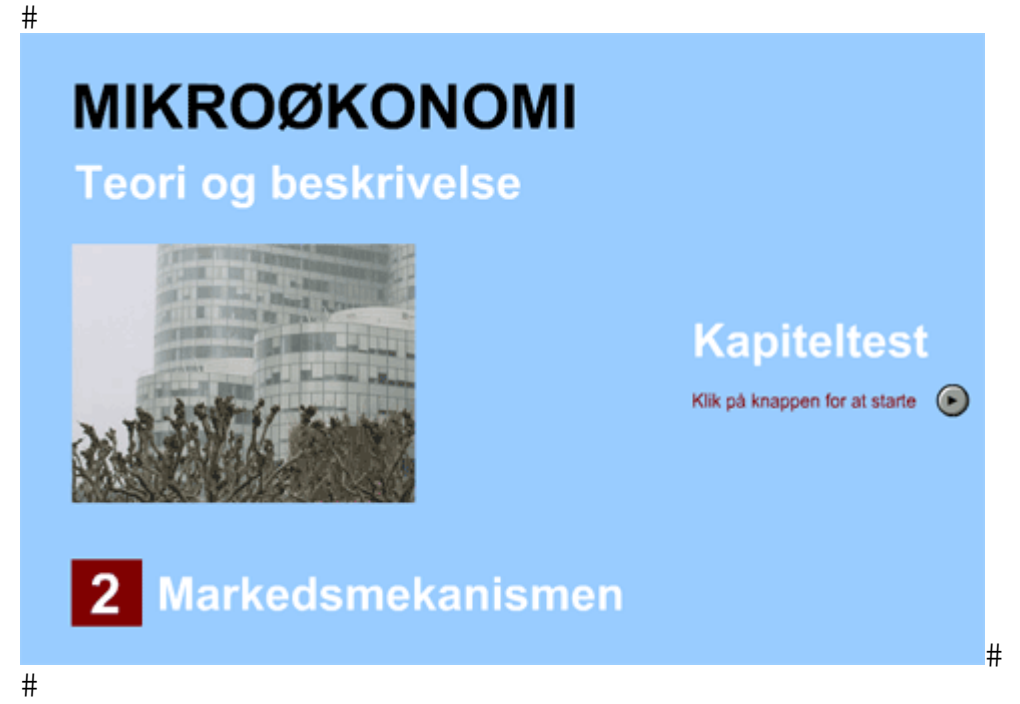

Testen startes ved med musen at klikke på knappen til højre:

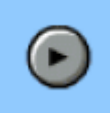

Denne knap benyttes generelt i testen til at fortsætte til næste opgave, når besvarelsen af en opgave er gennemført. De fire grundlæggende opgavetyper, der anvendes er

1. Traditionel multiple-choice opgave.

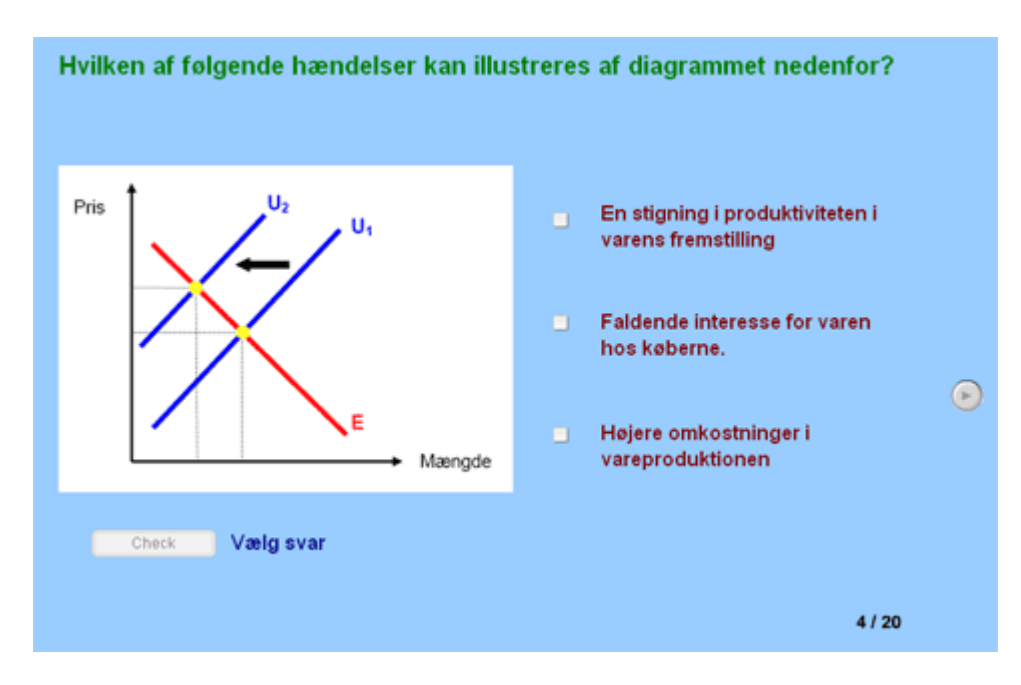

Multiple-choice-opgaverne besvares ved at afmærke en af markeringsboksene. Der er kun et korrekt svar pr. opgave, så der skal kun markeres ét felt.

2. Rigtigt-forkert spørgsmål

Her skal tages stilling til om den anførte påstand er rigtig eller forkert. Den tilhørende knap afmærkes.

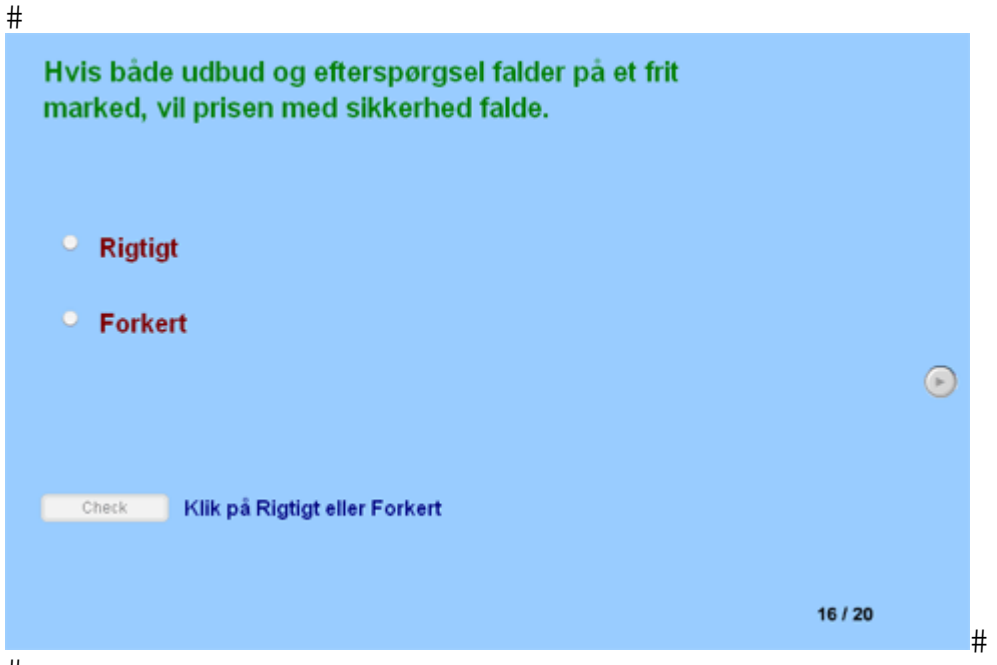

 $#$ 3. Opgave med beregningssvar.

Her skal foretages en lille beregningsopgave, hvor resultatet skrives i tekstboksen nedenfor til venstre.

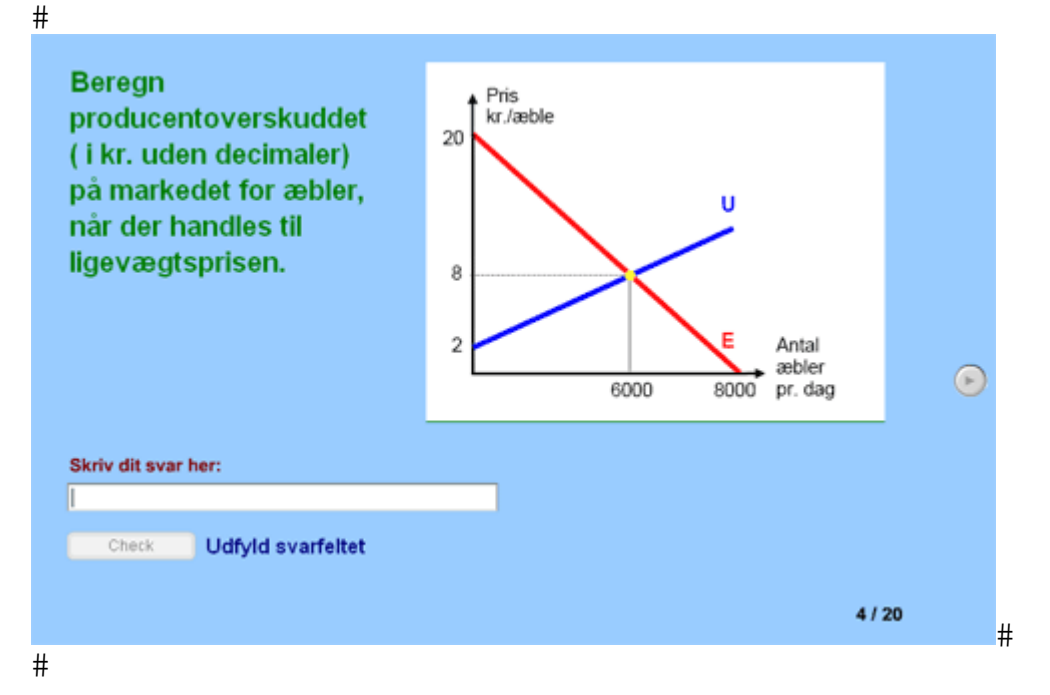

Det er vigtigt at være omhyggelig med at følge instruksen om enheder og decimaler nøje. I eksemplet ovenfor skal resultatet således angives som et helt tal uden enhed.

4. Multiple-choice opgave med hotspot.

I denne opgave type foregår valget af svar ved at klikke på den figur, der passer til instruktionen. I testen er også hotspot-opgaver, hvor der skal vælges et felt i en tabel. Også i hotspot-opgaverne er der kun ét korrekt svar.

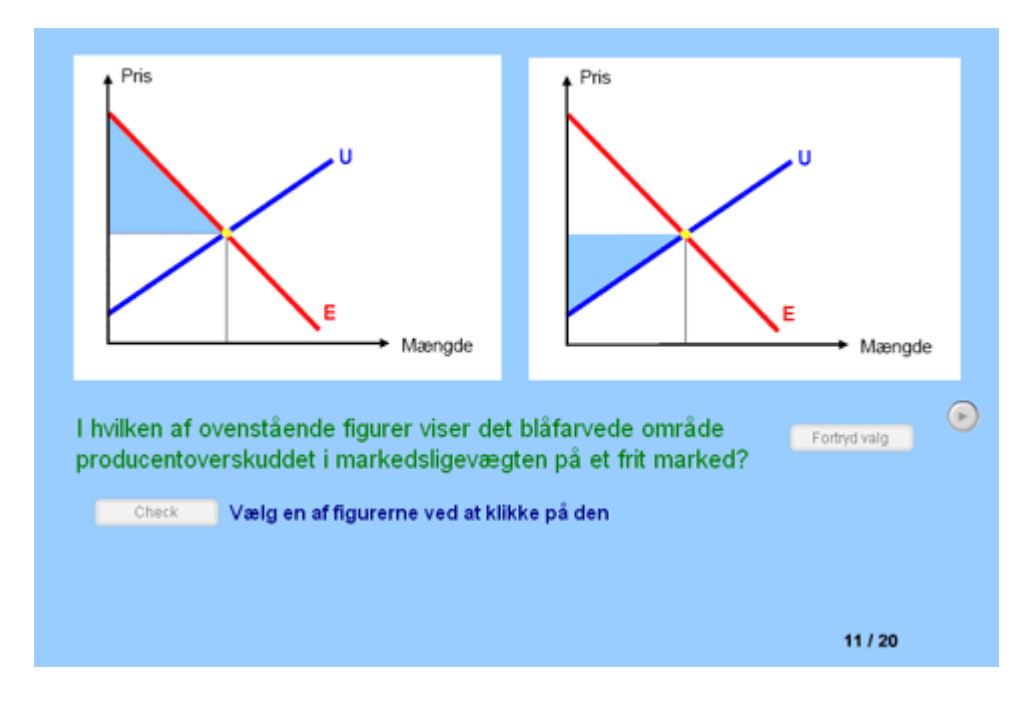

Når den ønskede figur er valgt, markeres valget ved at figuren "lyser" med en klar rød farve. Samtidig aktiveres check-knappen:

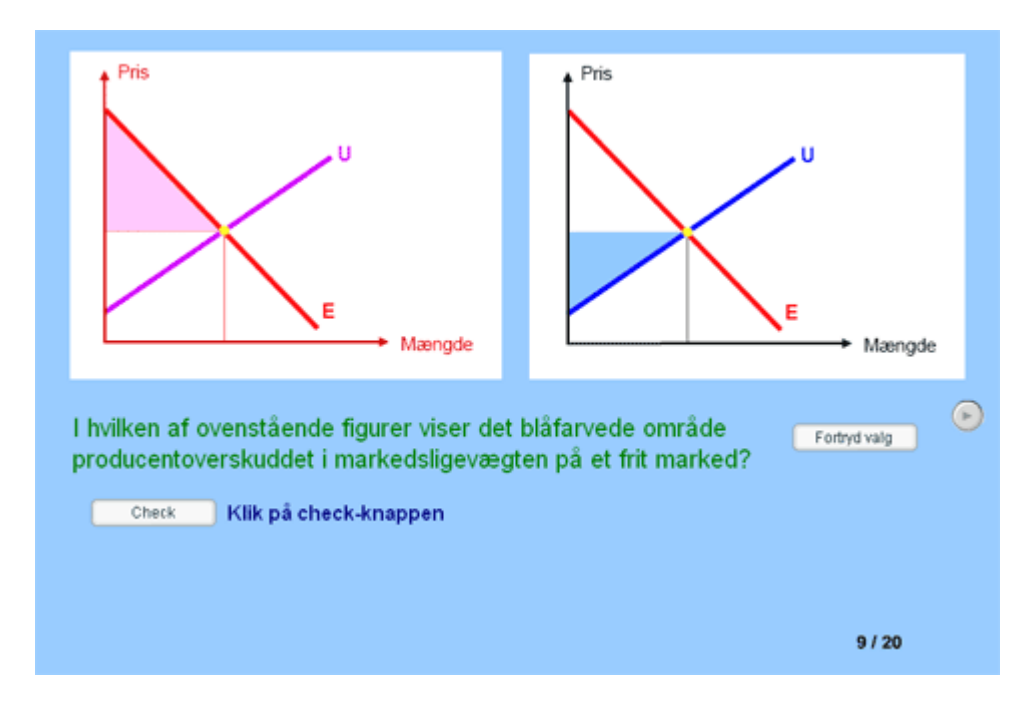

#### **Kontrol af opgaveløsning**

Når den foretrukne svarmulighed er valgt eller når regneresultatet er skrevet i tekstboksen, kontrolleres resultatet ved at klikke på check-knappen nederst til venstre.

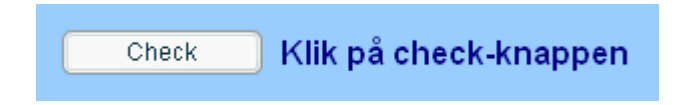

Der gives nu tilbagemelding om korrekt eller forkert svar. Ved forkert svar gives en kort forklaring eller antydning af, hvordan opgaven skal løses. Samtidig er der en sidehenvisning til relevante sider i bogen Mikroøkonomi – teori og beskrivelse:

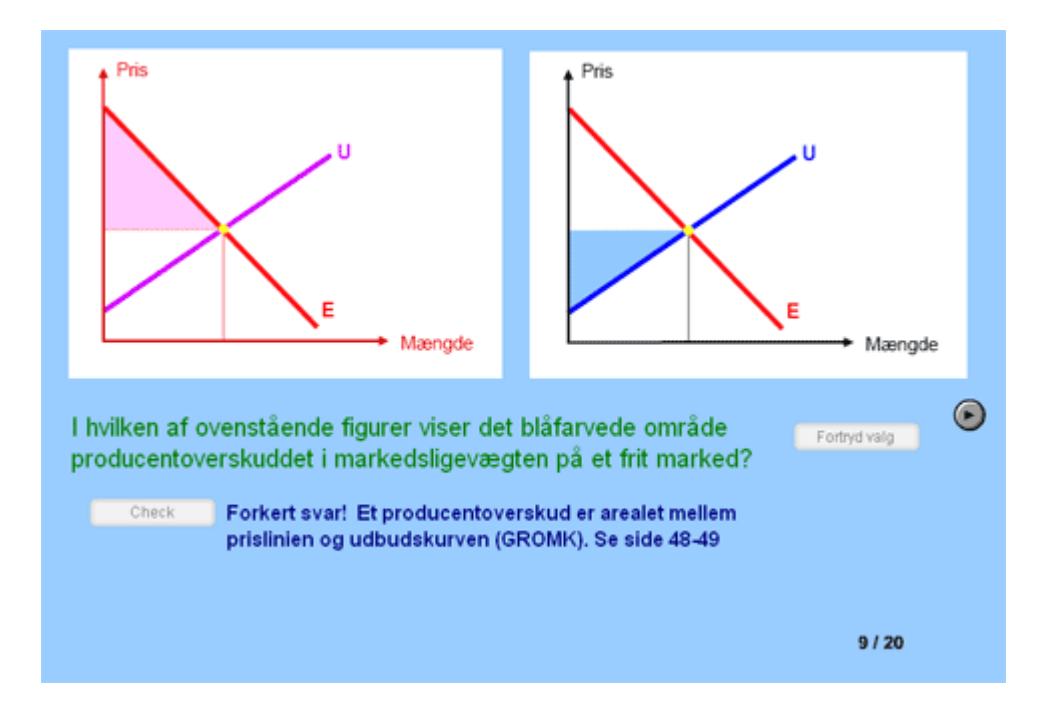

Næste opgave kan nu aktiveres ved at lade musen klikke på knappen til højre:

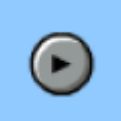

Læg mærke til tælleren nederst i højre hjørne:

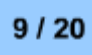

Her ses, at det aktuelle spørgsmål er nummer 9 af 20 spørgsmål.

Når alle 20 opgaver er besvaret opsummeres testresultatet med oplysning om antal korrekte svar og procentandelen af korrekte svar:

# **Testresultat**

Antal korrekte svar: 18

Antal forkerte svar: 2

Andel korrekte: 90%